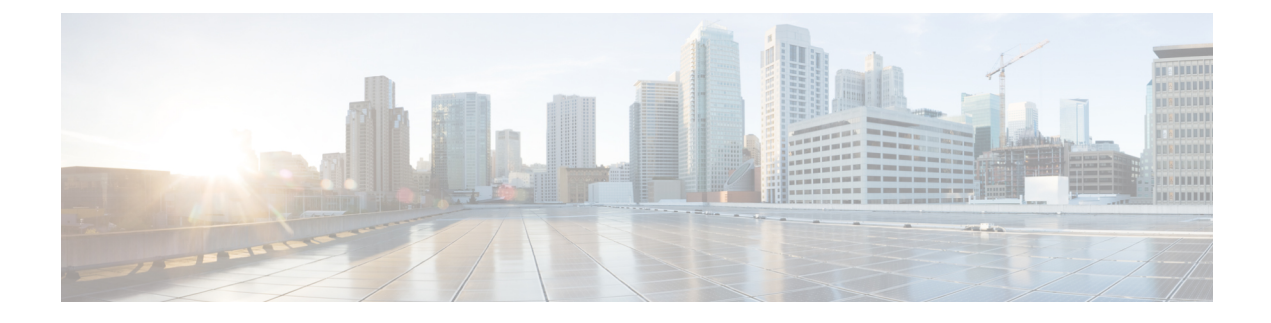

# **Introduction to Cisco UCS Central**

• [Introducing](#page-0-0) Cisco UCS Central, on page 1

# <span id="page-0-0"></span>**Introducing Cisco UCS Central**

Cisco UCS Central provides scalable management solution for growing Cisco UCS environment. Cisco UCS Central simplifies the management of multiple Cisco UCS domains from a single management point through standardization, global policies and global ID pools. Cisco UCS Central does not replace Cisco UCS Manager, which is the policy driven management for single UCS domain. Instead Cisco UCS Central focuses on managing and monitoring the UCS domains on a global level, across multiple individual Cisco UCS Classic and Mini management domains worldwide.

Cisco UCS Central enables you to manage individual or groups of classic, mini or mixed Cisco UCS domains with the following:

- Centralized Inventory of all Cisco UCS components for a definitive view of the entire infrastructure and simplified integration with current Information Technology Infrastructure Library (ITIL) processes.
- Centralized, policy-based firmware upgrades that can be applied globally or selectively through automated schedules or as business workloads demand
- Global ID pooling to eliminate identifier conflicts
- Global administrative policies that enable both global and local management of the Cisco UCS domains
- An XML API, building on the Cisco UCS Manager XML API for easy integration into higher-level data center management frameworks
- Remote management to manage various end points in registered Cisco UCS domains

Cisco UCS Central does not reduce or change any local management capabilities of Cisco UCS Manager, such as its API. This allows you to continue usingCisco UCS Manager the same way as when you did not have Cisco UCS Central, and also allows all existing third party integrations to continue to operate without change.

### **Cisco UCS Central Features**

The following table provides a list of features with brief description on the management capabilities of Cisco UCS Central:

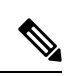

**Note** For a full list of new features, see the [Release](http://www.cisco.com/c/en/us/support/servers-unified-computing/ucs-central-software/products-release-notes-list.html) Notes for Cisco UCS Central.

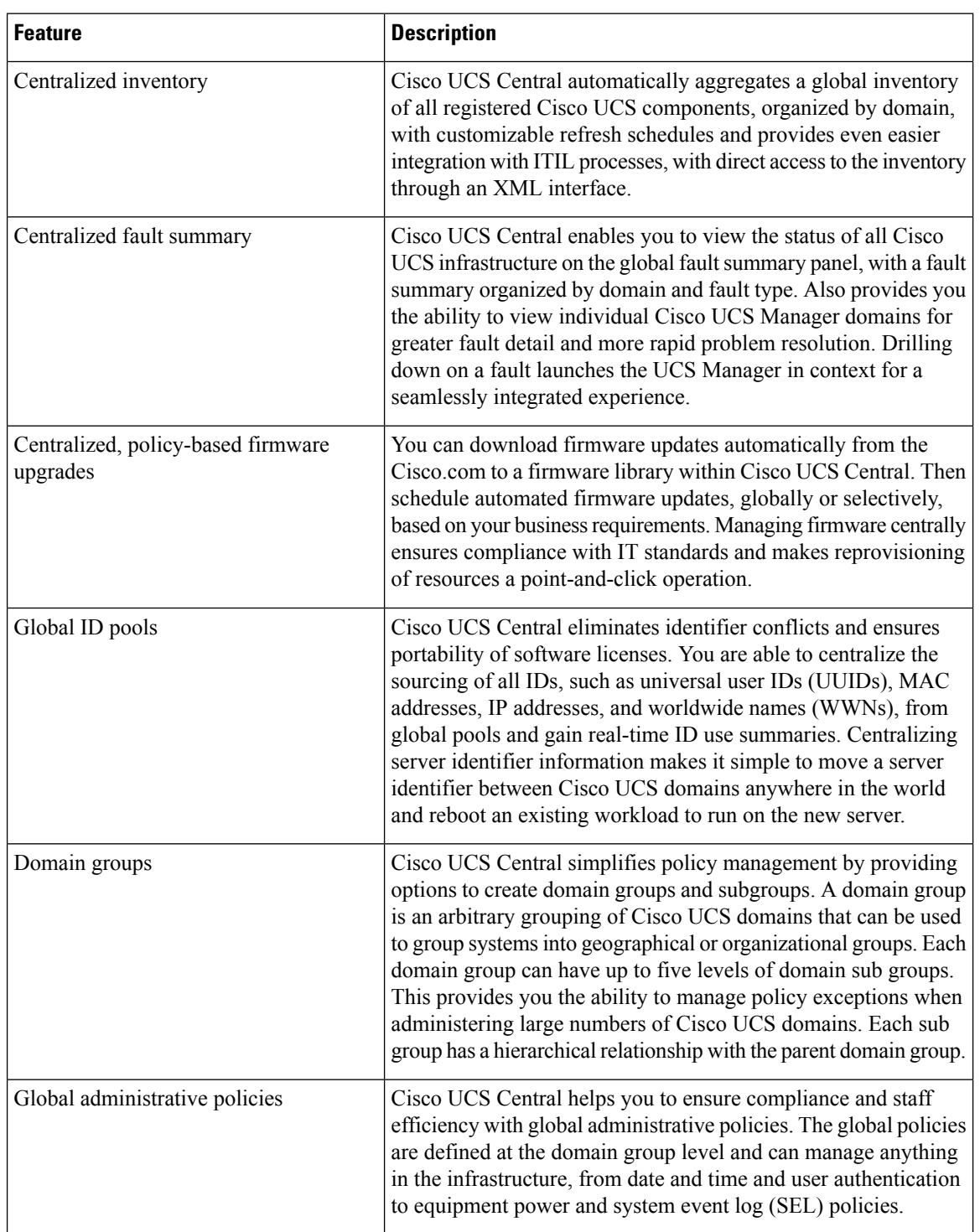

Ш

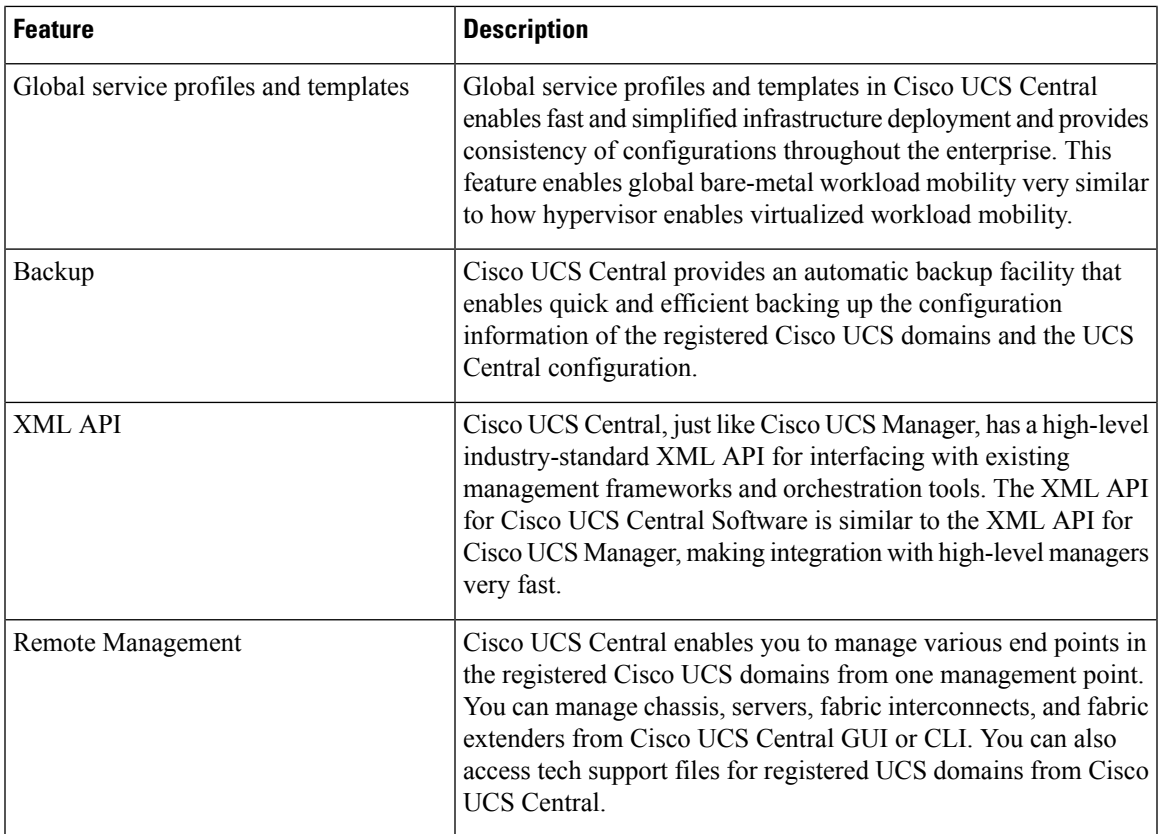

### **Overview of Cisco UCS Central HTML 5 UI**

Cisco UCS Central HTML5 based user interface provides flexibility and task based usability for your management purposes.

The dashboard provides a quick overview of components in the system. You can pin the components you use frequently and customize the dashboard to suit your operational requirements. You can click on any object on the dashboard to go to the related page in the system.

## **Using the HTML5 UI**

#### **Dashboard**

You can pin dashboard widgets and customize the dashboard based on your operational requirements. The following describes the basic dashboard structure, and the navigation icons, for performing management tasks:

I

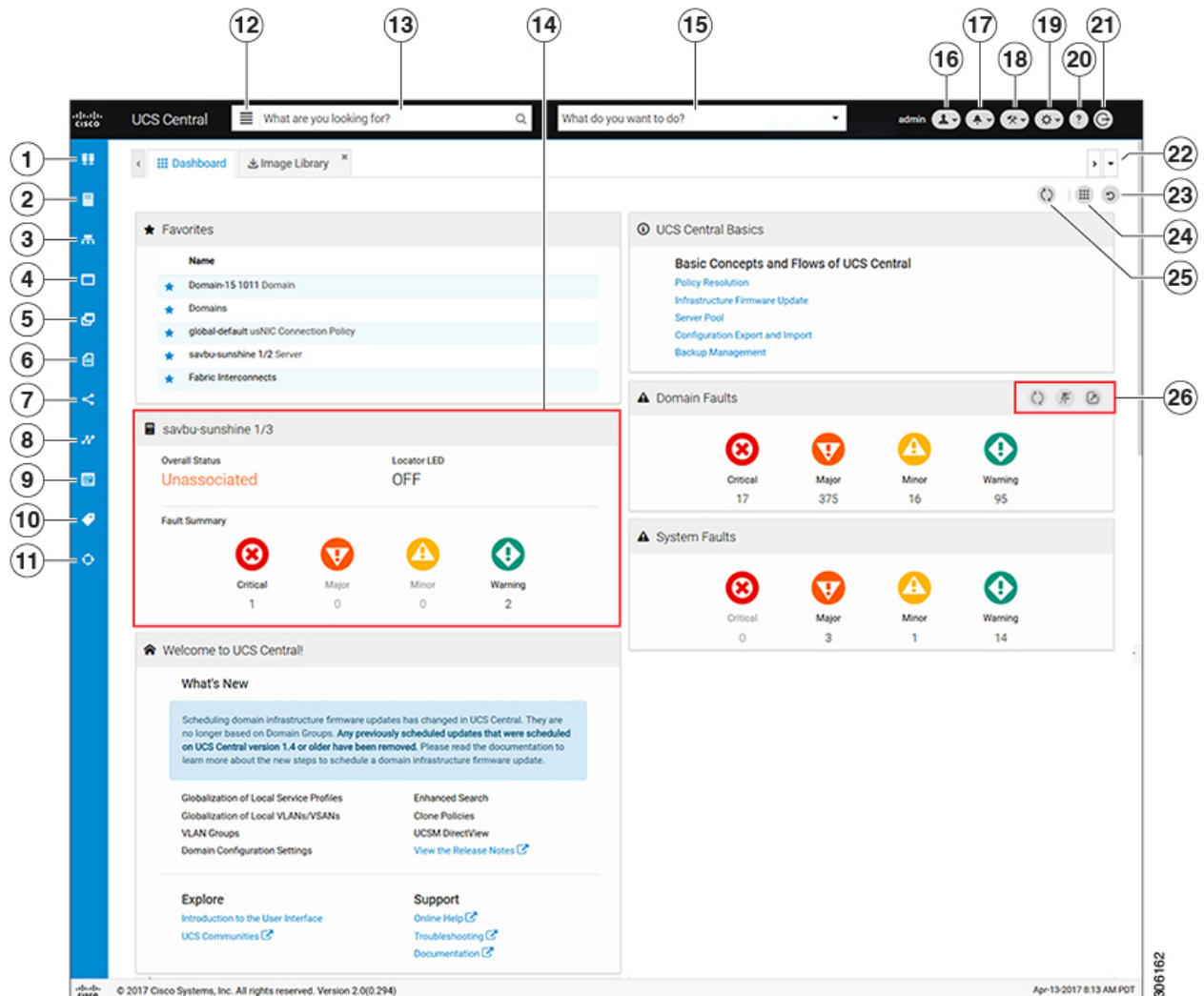

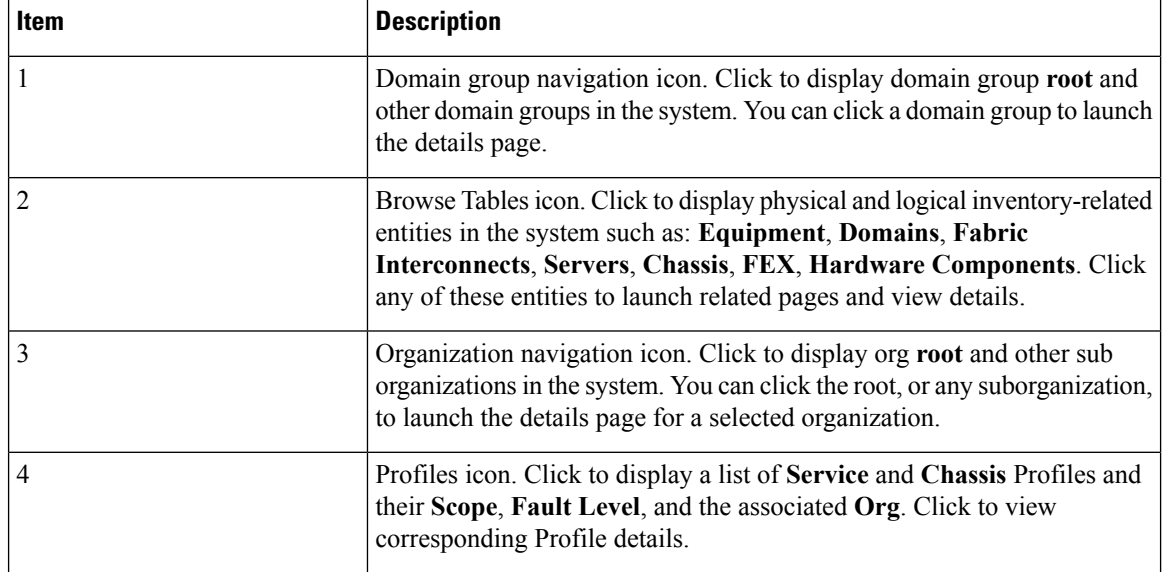

i.

 $\mathbf l$ 

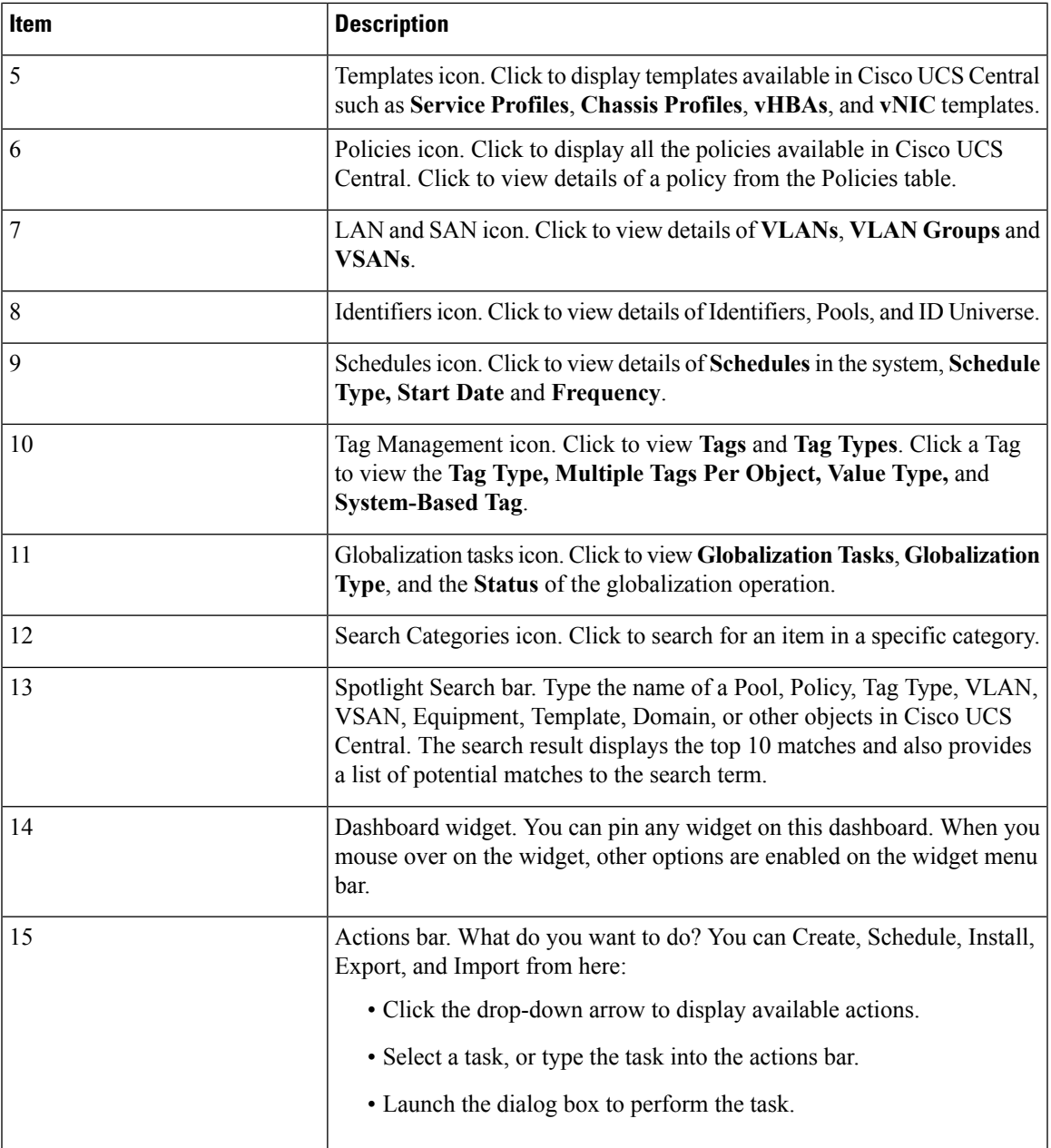

I

![](_page_5_Picture_729.jpeg)

#### **Dashboard Widgets**

Dashboard widgets allow you to customize the dashboard based on your operational requirements. Cisco UCS Central contains the following types of widgets:

#### **Default Widgets**

Default widgets are listed in the widgets library on the dashboard. Click the widgets library to pin the widget to the dashboard. The widgets library includes the following widgets:

- **Welcome to UCS Central!**—Displays introductory links and videos to get you started with Cisco UCS Central.
- **UCS Central Basics** Displays basic concepts and flows for Cisco UCS Central.
- **Licenses**—Displays the total number of licenses and their status.
- **Backup & Restore**—Displays the current backup and restore status.
- **Config Export & Import**—Displays the current config export and import status.
- **Firmware Management**—Displays the total number of scheduled Firmware update jobs.
- **Inventory Status**—Displays the number of domains, FIs, servers, chassis, and FEX, as well as the overall status.
- **ID Universe**—Displays the number of IDs that are available or in conflict.
- **System Faults**—Displays the number of system faults with the top four severities.

Click the Expand icon to view the Faults Log page for all system faults. Click on a fault icon to view the system faults with the selected severity pre-selected.

• **Domain Faults**—Displays the number of domain faults with the top four severities.

Click the Expand icon to view the Faults Log page for all domain faults. Click on a fault icon to view the domain faults with the selected severity pre-selected.

- **Pending Activities**—Displays Pending activities. Some may need user acknowledgment.
- **Domains**—Displays current number of domains registered with Cisco UCS Central.

#### **Table Summary Widgets**

Table summary widgets displays the total number of items and the status for the following:

- **Domains**
- **Fabric Interconnects**
- **Servers**
- **Chassis**
- **FEX**
- **Service Profiles**

Up to two status bars can be displayed, with the top four errors displayed in each status bar.

Click the Expand icon to view the full table.

#### **Detailed Instance Summary Widgets**

Detailed instance summary widgets display the overall status and fault summary. Click the pin icon to create a widget for the following instances:

- Domain
- Domain Group
- Organization
- Fabric Interconnect
- Server
- Chassis
- FEX
- Service Profile

Click the Expand icon to view the full instance page. Click on a fault icon to view a faults window with the selected severity pre-selected.

#### **Instance Shortcut Widgets**

Shortcut widgets create a read-only link to a particular instance of a policy or template. Click the pin icon on an instance to create the widget.

#### **Adding Table Summary Widgets to the Dashboard**

**Step 1** Click the **Search** icon and choose one of the following:

- **Domains**
- **Fabric Interconnects**
- **Servers**
- **Chassis**
- **FEX**
- **Service Profiles**
- **Step 2** On the table page that displays, click the **Pin** icon.
- **Step 3** Click the **Dashboard** link to view the new widget.

#### **Adding Instance Summary Widgets to the Dashboard**

- **Step 1** Click the **Search** icon and select one of the following:
	- **Domains**
- **Fabric Interconnects**
- **Servers**
- **Chassis**
- **FEX**
- **Service Profiles**
- **Step 2** Click on an instance.
- **Step 3** On the instance page that displays, click the **Pin** icon.
- **Step 4** Click the **Dashboard** link to view the new widget.

### **Tab Navigator**

The tab navigator appears on all screens, and allows you to navigate quickly through the tabs that you have opened. You can also close all tabs at once.

#### **Using the Tab Navigator**

![](_page_8_Picture_442.jpeg)

### **Common User Interface Options**

The following table describes user interface options:

![](_page_8_Picture_443.jpeg)

I

![](_page_9_Picture_381.jpeg)

П

![](_page_10_Picture_825.jpeg)

### **Behavior Changes in Release 2.0**

#### **Deprecation Announcements**

- Cisco UCS Central no longer includes the Flex-based UI. The HTML5 UI is the only graphical interface available.
- The Statistics Management feature is deprecated and is no longer supported in Cisco UCS Central.
- After March 3, 2017, Cisco UCS Central version 1.4 or earlier will be unable to fetch the updated firmware image list from Cisco.com. If you are running Cisco UCS Central version 1.4 or earlier, you can manually download firmware images directly from Cisco.com and import them to Cisco UCS Central. To continue to have Cisco UCS Central fetch the available image data from Cisco.com and place the firmware image in the **Image Library**, Cisco recommends that you upgrade to Cisco UCS Central release 1.5 or later.

#### **Feature Support**

#### **Behavior Changes Based on Design**

- The Spotlight search bar replaces the search bar, and allows you to search for profiles, policies, pools, VLANs/VSANs, templates, domains, orgs, domain groups etc by their names, descriptions, and labels. Spotlight auto-completes the search field with suggestions as you type and displays the top 10 potential matches to the term you type.
- Icons in the Sidebar navigation menu enable direct and easy access to all objects in Cisco UCS Central. Browse tables, Organization navigation, and Domain group navigation are now part of Sidebar navigation.
- From the Organizations tree view, you can directly navigate to that org's Profiles, Templates, Pools, Policies, and Permitted VLANs. The corresponding tab in the selected org is highlighted and opened when you click these objects.
- Cisco UCS Central 2.0 prevents you from deleting critical objects such as service profiles, domain groups, organizations, and service profile templates from the Cisco UCS Central GUI and the command line. When you attempt to delete any of these items from Cisco UCS Central, an error message with the potential impact displays.
- You must create the global service profile template before you can create a service profile.
- vNIC and vHBA Placement is now referred to as Interface Placement.
- Registration Policy is now referred to as Domain Group Qualification Policy.
- ID Range Qualification Policy is now referred to as ID Range Access Control Policy.
- There are no qualified IP addresses for ID Range Access Control Policy.
- Only the configuration export (all-config) and backup (full-state) options are used in Cisco UCS Central. Other backup types such as config logical and config system are not supported.